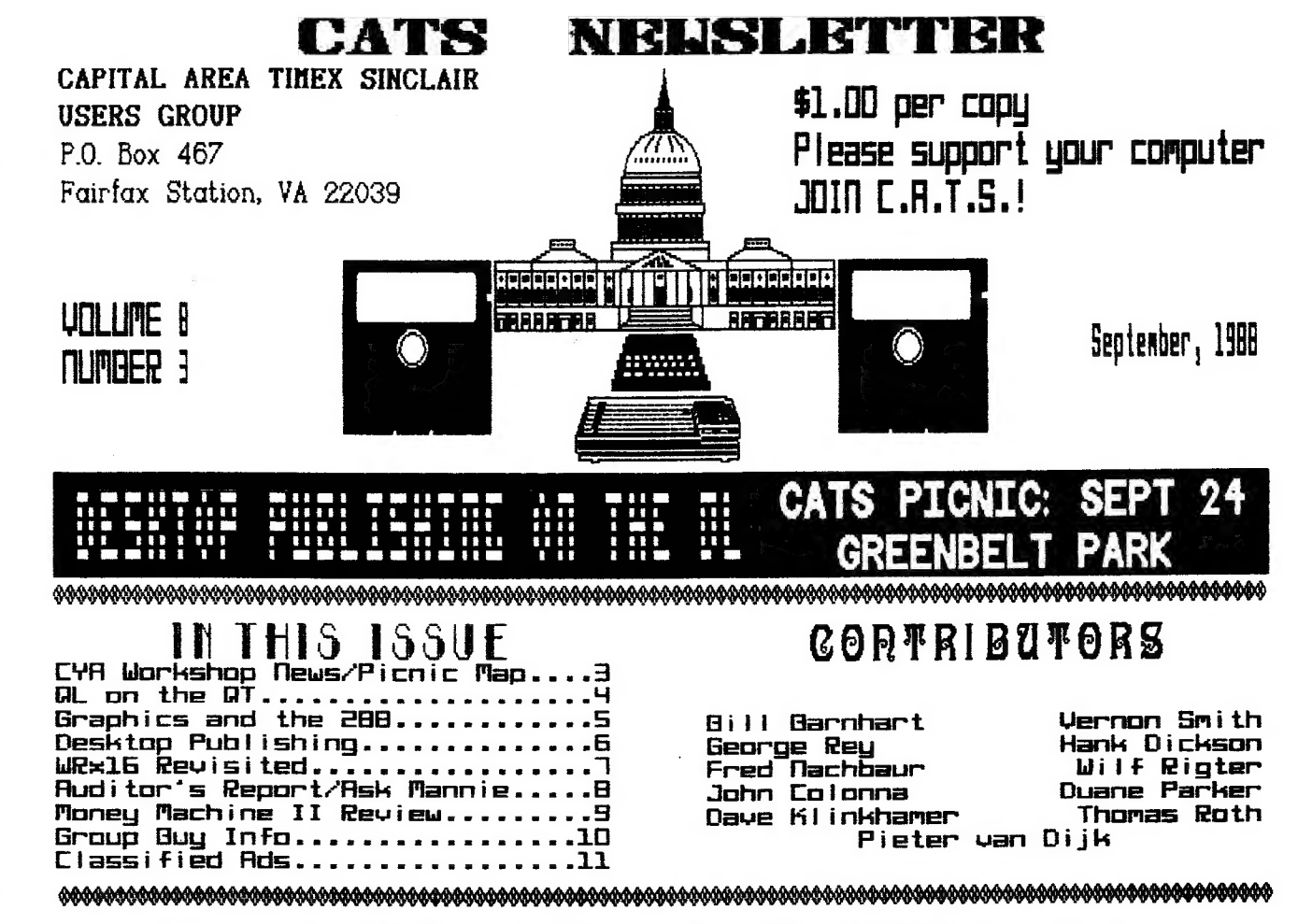

# PRESIDENTIAL RAMBLINGS

## Picnic

Mark your calendars now for the CATS picnic to be held Saturday, September 24th at the Laurel areo of the Greenbelt Regional Park,

### Hamfest

CATS has o table Gaithersburg Hamfest that will be held Sunday, September 11th. Come out and see us and get a chance at at the 31988 some grect buys at the flea market! To prepare us for buying, our resident guru, Tom Bent, Will discuss at our September meeting those items that are good buys and what are reasonable prices. He'll also share with us those items to steer ciear of at any price.

Chip Shots

The ciub has two group buys for members going. One is the anti-bounce keyboard chip (8749) for the QL that prevents multi-key strikes for people like your president who will never win any touch typing contests or for those<br>who like to have the latest who like to have the latest technology in their QL's. Vernon Smith is arranging the buy, so if you did not sign-up at the August meeting please contact him for more information or to put you order in. The second chip is to improve performance of your QL disk drives if you have non-Cumana disk interface. [It will work with the Cumana but the Cumana chip is not socketed and would require some effort to replace. ] Contact Tom for more information.

(Continued on page 3)

# FIDOM THE EDITOD

I just found out that civilian life is very much like it was in the military. When I got the packet of materials for the newsletter from Bill Barnhart. I found out that I was "in charge" of the group buy for the keyboard controller chips. Sort of reminds me of the "old days", when you returned from vacation you found you had orders to the Alaskan DEW Line, the Korean DMZ, or some other plush tourist area.

I ausss most of the September meeting will be taken up with news about the Cleveland Fest, but at the risk of stealing their thunder. I will throw out a few of the lewels and/ or rumors. A+ found some more QLs to sell. It appears that Sinclair owed Samsung of Korea some money and Samsung was holding the computers "hostage". The debt was paid and so 1000 more OLs are on the market. Look for a Sinclair MS-DOS machine. That's right MS-DOS. Seems Uncle Clive wanted to use his name again; however, Amstrad said nothing doing. They bought the Sinclair name along with everything else when Clive chucked it a few years ago. Incidentally, the "Sinclair" machine is just an Amstrad with another name. As far as I'm concerned, it's still an **Amstradt** 

in case you didn't know it, the CATS Newsletter won Second Place in the big Time Designs newsletter shootout. We tied with ZX-Appeal (Vancouver, British Columbia) and were beaten by The Hacker from Las Vegas. We beat some excellent competitors, Peter Hale's Boston Computing Society comes readily to mind, so I'm thankful. Being Number 2 means that we will have to work a little bit harder during the next year. You can help me, as you've done in the past, by keeping the articles coming. Speaking of help, we will all have to pitch in if we are to make OUR fest successful. We have everything going for us in the areas of geographical proximity

to large population centers and the big tourist draw, the city of Washington! We'll need you creative energies if we are to make the event a success.

If you are curious about what lies ahead in this issue, I will end the suspense. George Rev has a teaser about his CYA workshop. If you haven't attended, you should. Pieter van Dijk has a program for using the 288 in conjunction with the QL to generate graphics! Pieter never ceases to amaze me with the wide variety of articles he produces. As an intro to my meeting presentation. I cut down a few of my thoughts on desktop publishing. I will go into creater detail at the meeting. Duane Parker's Audit Committee submitted their report and, as expected, Ruth's books passed with flying colors. Congratulations to Ruth for a job well done. Hank Dickson continues with the transcript of the "Ask Mannie Show" on hardware interfacing. Our own member, Herb Bowers', Money Machine II is reviewed by the SINCUS Newsletter. Finally, there is information on the keyboard controller chip group buy.

Don't forget the Picnic, It's September 24th, at the Laurel Picnic Area in Greenbelt Park. Directions are on page 3. I had a lot of fun putting this issue together and I hope you eniov it too.

Verusa

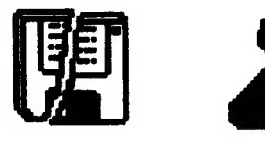

#### cats 2 september

# **KEY DATES**

# **EPTEMBER**

- 10 General Meeting
- 11 Gaithersburg Hamfest
- 20 Executive Board Meeting
- 23 October Newsletter DEADLINE
- 24 Picnic

Greenbelt Park

# **OCTOBER**

**3** General Meeting

18 Executive Board Meeting

ba November Newsletter DEAD-**INE** 

SEPTEMBER MEETING AGENDA 11:00 Hardware Workshop h2:00 CYA Workshop h:00 Lunch 2:00 General Meeting 2:45 Desktop Publishing from an Editor's Point of View-Vernon Smith 3:30 Open Discussion

4:30 Adjourn

# NEWSLETTER SUBMIS-**SIONS**

Submissions for the newsletter can be in hard copy, with co<sup>L</sup>l umns 3 1/2 inches wide or, preferably, magnetic media. For the QL, microdrive cartridge, 5 1/4" DS/DD or Quad density disics, or  $3 \t1/2$ " disks. For the ZX81,  $\textsf{TSIOO0}, \textsf{or} 2068, \textsf{cases}$ with titles on the box.

Send material to:

**Editor, CATS Newsletter** 

**Box 467** 

Fairfax Station, VA 22030

### CVA WORKSHOP by George Rey

VK

We have a new name, now CYA stands for Cover Your Assets (not Anatomy), with a QL(eaf), of course.

Stock market data will be made available by Bob Diggs—for show or copy. Also, inflation indicators (GNP Deflator and Producer Price Index) and their uses wil be discussed along! with money (M2V) growth and GNP's (Real or Imagined). Real values refer to inflation adjusted nominal values of key indicators.

in pursuing our first objective (to determine secular economic trends), we are using S. Leeb's four guides. These are:

(1) Real GNP > Inflation Rate (GNP Deflated)

(2) Rea! AAA Bond Yields » Inflation Rate (Producer Price Index Adjusted)

(3) Federal Funds Rate « AAA Bond Rate

(4) M2V must be growing, ie., Real M2V = or > Real GNP

economy is sustainable and equity (stock) markets should respond bullishly. When they are not in sync, watch out for bears, or stand aside.

To meet our first objective, we are developing a data base over a two year period, smothing out the variations with an appropriate moving average (ma) using Abacus, and then translating the half dozen parameters onto Ease! for comparison and 'analysis. Once we have the initial data base established, a few minutes a month should keep the data updated and investment trends should become apparent. With this road map, one might find Ciboia.

POTPOURRI

News Around the Beltway

# Second Annual

# PICNIC IN THE<br>PARK

ff you made the picnic last year, you know what a good time we had. This year's event should be even better. CATS will be furnishing charcoal, drinks, and chips. You furnish the meat and buns. Bring the wife (or husband), a friend, or kids. Everyone's welcome. See the directions below to the picnic area. Festivities start at 11 AM. The funeral pyres will be ignited at Noon and burnt offerings will commence Soon after. DON'T MISS IT!

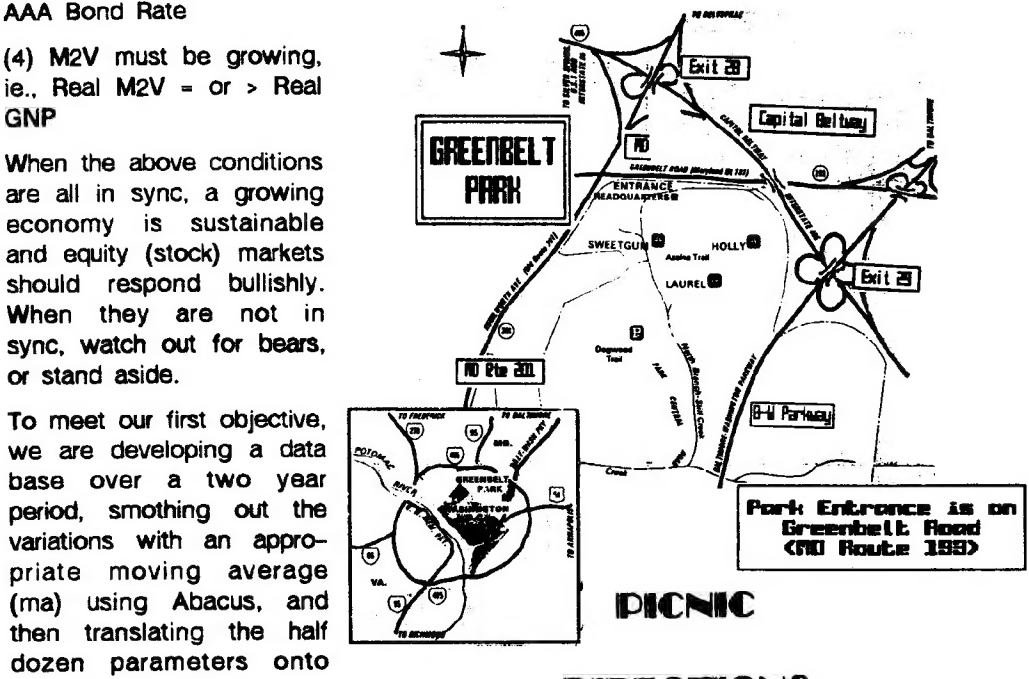

# DIRECTIONS

# cats 3 september

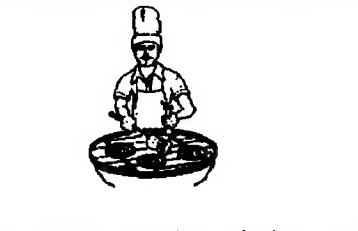

Typical CATS member slaving over hot charcoal "disk".

RAMBLINGS (From Pg. 1)

CLEVELAND FEST

The Cleveland Fest was held August 27-28. We will get a full report on activities at the meeting.

### **MEETING TOPICS**

George Rey has put together the meeting topics for the next year. They will be discussed at the meeting. As usual, George has done an excellent job in identifying interesting and useful topics.

**OTHER** 

| would like to thank Tom for the fine presentation at the August meeting; the QL holds fewer mysteries for me now! | want to welcome Phil Russo to the Executiva Board; he's filling the seat vacated by Tom Bent as he (Tom) moved over to his newly created seat for the immediate Past President. On a personal note, I would like to offer my condolences and those of the other CATS members to our newsletter editor, Vernon Smith, and his family on the death of his mother last month at the age of 84.

See you at the meeting.

Bill

# QL on the QT by Vernon Smith

## **WRITETURN**

Last month I promised an in depth look at Writeturn, Sector Software's answer to the problem of "the too big spreadsheet" and how you can print it. This is a problem on printers with 8 1/2" carriages, if you want to label rows and include all 12 months plus a yearly total. If you run over 132 columns, condensed print won't work. What you need is the ability to turn the page 909, so the top of the page prints down the side. Last year Talent produced Sideways but its drawback was that it used a downloadable character set and many printers, including the OL printer, don't have that capability. Writeturn turns the characters with the software to overcome that problem. In my estimation that's the only thing they've done right (write?). After working with Writeturn, you can really appreciate the work that Talent put into Sideways.

Writeturn has many MAJOR drawbacks, which, | feel make the program useful to a very limited degree.

First, the documentation consists of a two page doc file. This is too little to explain anything more than the very basic rudiments but then, considering how crude and how few features the program really has, it is probably all they could say.

Second, the program has only 6 options for number of rows on a page (48,57, 64, 72, 96, and 192). Up to 250 columns are allowed. If your spread sheet has the maximum number of rows Abacus will allow, 255, Or is over 250 columns, you are out of luck. Aiso, it puts all 192 rows on ONE page. With this option the rows are squeezed down so much that the spreadsheet is com- . pletely unreadable!

Third, the file must be titled as "si lis"; therefore, to run the program more than once, you must use several disks. Isn't that smart? Hav-

ing to title the file "si" can be confusing since it prevents you from using a unique file identifier.

\*

Finally, 1 get solid cursor marks at the end of each line and on blank lines, in the left hand margin. Why? How do | get rid of them? Who knows. The "docs" certainly don't say. If I ever get time I may write Sector to find out, but then I don't want to waste 45 cents on the postage.

ff you are getting the idea that | think this program is a waste of money, you are correct. I wish I could get mine back. | take back everything I said about Sideways, now that I've used Writeturn.

 $e$  text<sup>87</sup>

I've received text<sup>87</sup> and I am in the process of learning how to use it. As Peter Hale's review in the June issue indicated, it is a large and complex program which takes some time to learn to use correctly. As soon as I do. I will be able to give you some tips. There are some features about the program that really intrigue me. You can have up to 4 columns on a page, just like a newspaper, which ought to make production of the newsletter a great deal easier. Founted<sup>ey</sup>, the printer driver, has been supplemented by 249, a set of divers for 24 pin printers. The Epson GQ3500 laser printer is also supported and they will produce others on request. Another nice touch is the recognition that there will be North American buyers so a price list is quoted in dollars and they will accept dollar denominated postal money orders. I'm eagerly looking forward to the introduction of their graphic printer driver, fountext<sup>88</sup>. If it can be integrated into text<sup>87</sup>, there is the potential for having a first rate desktop publishing system for the QL!

# cats 4 september

### **IBM Copy**

Last month, in the Editor's column, I indicated that the IBM Copy program, is extremely useful and easy to use. H you think that you will have to read a MS-DOS disk on your QL, this is the ONLY utility you need. This is my idea of a "must have" program.<br>
• What about our group?

I was hoping to review Taking the Quantum Leap by Mike deSoza in a future issue. | wrote to him stating that our user group contained more QL users than any other and, therefore, we might be a fertile ground for sales of his book. He replied that they don't send out review copies to "groups such as yours"(?) and they wanted me to be happy with a favorable review by Mark Fendrick in Computer Shopper. Well, I'm not. I happen to feel I'm smart enough to make up my own mind. Since they want me to review the book using a magazine article, I will! Out of 14 chapters, only four concern themselves with the Psion software and two more address printer and monitor compatibility. So, if you want to pay \$26 for six chapters of information, some of which may already be covered in the User Guide, go right ahead. I certainly am not.

# ZX8301...where are you?

Let me close with a hot rumor (or since it's from England is a rumour?). Syd Day from QUANTA indicates that additional ZX8301 chips are going to be produced. In my dealings with PV Tubes and Strong Computers I've found out that at the present time there are none available. If the QL is to stay alive, a supply of these chips is mandatory. I hope this rumor is fact!

Don't forget the picnic on the 24th. Till next month.

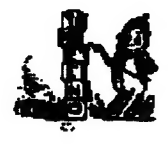

# **GRADHICS AND THE Z88** by Pieter van Dijk

The 288 has no facilities to show graphics on its screen. But in combination with a QL it is possible to get graphic output from a Basic program, run on the 288! What you need is a cable from the Z88 to the SER port on the OL and the TURBO compiler to compile a little program on the OL.

The Superbasic program for the OL is shown  $below:$ 

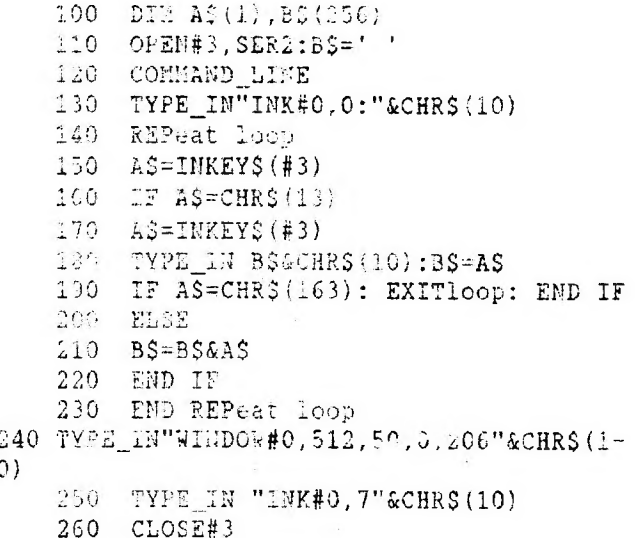

This program monitors SER2 and redirects every string it receives to Superbasic channel#0 as if it was typed in on the QL keyboard. This is done with the TURBO commands TYPE IN and COMMAND LINE which are included in the Runtime Extensions of TURBC. In order to make the command lines invisible INK#0,0 is used at the start of the program and INK#0,7 at the and to make input visible again. Line 150 and 170 read incoming characters. Line 160 checks for the end of a string and line 190 detects the end of the program on the Z88 (Char 163 is used for this purpose).

When preparing for compiling the Superbasic windows and ink colours have to be set as they are copied into the compiled program. I used the following:

WINDOW 512, 256, 0, 0: INK 7: PAPER O: CLS INK#0, 0: CHARGE

In the TURBO Panel the number of windows is set to 2 (#0 and #1), and the compiled file is called GRAF EX

The following Boot Program' can be used to start the compiled program:

100 A=RESPR(5534):LBYTES FLP1 RUNTIME EXTS, A 110 CALL A 120 WINDOW 512, 256, 0, 0: PAPER 0: INK 7 130 WINDOV#0.6.10.0.246:PAPER#0.0:IN- $K#O.5$ 140 CLS: CLS#0 150 EX FLP1 GRAF EX Lines 120 to 140 are used to tidy up the windows and line 150 executes the program. The comand EX must be used so that it can multitask with Superbasic. If more than one run is made use RUN 120 An example of a program on the Z88 is shown below:

 $100$   $C=OPENOUT('':COM.0")$ 110 PROCt ("CLS: SCALE2000, -1600, -1000- $\bar{H}$  ) 120 FOR L=0 TO 2\*PI STEP PI/25 130  $X$=STR$ (INT (400*COS (L)))$ 140  $YS=STRS(INT(400*SIN(L)))$ 150 PROCcir(X\$, Y\$, "500") 160 NEXT L 170 PROCt (CHR\$ (163)) 180 CLOSE#C:END 190 DEFPROCt(A\$): PRINT#C, A\$: ENDPROC 200 DEF PROCCIr (X\$, Y\$, R\$) 210 PRINT#C. "CIRCLE"+X\$+", "+Y\$+", "+R\$ 220 ENDPROC

Line 100 opens a channel to the serial port and 180 closes it again. Command strings for the QL are processed with the procedures t and cir. The calculations are done by the Z88 in lines 120 to 160. Line 170 indicates the end of the program (char 162 is "'" in the QZ88). As can be seen in this program any command can be given to the QL and with the use of procedures it is not complicated.

# cats 5 september

# DESKTOP PURLISHING by Vernon Smith A newsletter editor's viewpoint

Desktop publishing is one of the hot personal computer areas these days. Computer magazines are filled with dtp ads. We look at them, with the slick looking page layouts, and say to ourselves, "Hey, | can do that. No sweat!" So we go out and buy the program, load it up, and find that it is a iot harder than it looks. Sound familiar? I have found out that there are several rules that control the success of any desktop publishing venture.

### **RULES FOR SUCCESS**

First, there must be an actual need for dip, such as a newsletter, rather than a future need. Why? The deadlines of a real requirement speed up the learning process. One big problem, at least for me, is that I'm lazy. if 1 can't get the hang of how to use a program very quickly, | lose interest and consign it to the "file" box. If I have to produce something, I am forced to learn how to use the software. Second, it pays to be flexible when using dtp. Use it when it makes sense but be aware. that in some instances, the old "paste up" method can save time.

### a NEED SPEEDS LEARNING

I got into dtp over a year ago. I started with the program from Gap but it was so crude that I immediately lost interest. Furthermore, I had no real requirement for its use. Soon after that, Digital Precision introduced Desktop Publisher. About that time | took over the newsletter from John Riley, so it was learn how to use DTP or fall on my face. As far as I'm concerned, DTP was very easy to use even though the documentation, especially in the text handling area, left a lot to be desired. Later in the Fall, version 2.0 of DTP was introduced and it overcame most of the shortcomings of version 1.0. importation of text files (Quill, The Editor, or ASCII) is difficult to impossible and the instructions in the user's manual for this function are so sparse and poorly written as to be worthless. Why they skimped in this area, I don't

know, since externally produced files are probably the easiest way to prepare text for publication. I will concede, however, that DTP has the most features and is the easiest to usa of all of the dtp programs for the QL; however, the Deluxe Edition for 512K QLs costs over \$100. When compared with dtp programs available for other computers, is a bit pricey, especially when you consider how poorly it handles imported text files.

### o DON'T WASTE TIME

Which brings us to the second rule. Because of the text entry problems mentioned above, I usually print out a fila and then paste it up. This is especially true since | bought a NEC P2200 24 pin printer. For large blocks of text, its letter quality printing looks better than any of DTP's variety of styles. When I first got DTP, I slavishly tried to produce entire pages using it but found that it was taking me far too long to get the newsletter out. Volunteers usually have jobs to pay the rent! | look at this time as well spent, though, since it quickly gave me à familiarity with the program that a casual user wouldn't get. That's the big picture, but how is the CATS newsietter produced?

### a THE CATS NEWSLETTER

The newsletter really starts at the Fairfax Station mailbox. As 1 read the newsletters, | decide if there are any articles which ! want to reprint. if there are, I Xerox them so I can paste them up. These, and the member's articles, constitute the "meat" of the issue.

Then there is what I call "boilerplate". those pages that change very little from issue to issue: the cover, editorial, and front pages. The cover page requires a meeting date change and then its ready to print, I save the front page till last so my contents and

cats 6 september

contributor listing will be correct. Presidential Ramblings is pasted in. On Page Two, I change the agenda and the month at the bottom and then it is ready because I paste in the editorial. Since I refer to the contents, it is prepared after the rest of the newsletter is finished. DTP can hold 2 pages in memory, so I have a page of common items that appear in the newsletter, but not in the same place each issue. The information blocks for newsletter submissions, advertising rates, and the tape library are exarnples of this. ! load this page and then "cut and paste" the information to wherever I need it. I take the printed pages and the hardcopy from contributors and other newsletters, and paste them onto 11" X 17" sheets, which, when folded in half, give the required 8 1/2" X 11" pages.

That's how the newsletter is assembled using a desktop publishing program, but, if you're not a newsletter editor, how can you use it? In all honesty, at the present time it's a solution looking for a problem; however, every day there are more uses being "discovered". Use your imagination. Prepare a cover for a report that you use at work, layout a flyer for soccer league signups, or design a bulletin board notice. Here's one. Become the CATS Newsletter Editor when I burn out!

### a THE FUTURE OF dtp

As far as dtp programs on the QL, I wouldn't expect Digital Precision to further upgrade DTP. There just isn't enough financial return for the amount of effort required. For the same reason, I doubt that another program will come on the scene. We will just have to be happy with what we have, which is a great deal.

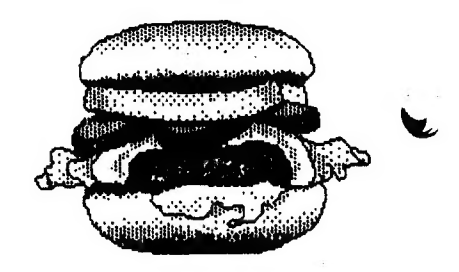

# WRx16 REVISITED!

with F. Nachbaur

# From 2X-Agpeal, Vancouver SUG, April, 1988

Concluded from the July and August 1988 issues<br>and delete the demo portion (everything between and<br>including lines 7 through 540). Leave line 5 in<br>place. Enter line 4.

#### 4 FEM BIFLOT

Perform the following POKEs:

POKE 16645,4 PCKE 16646,1<br>POKE 16419,4

Then delete line 5, This will "melt together" the REM lines 2 and 3, giving us enough room for the modified service routines, It also Keeps us from getting stuck in the long REM lines at the besinning. Henceforth, you may replace line 4, but not delete it. If you do you'll have to pull the plug te recain control. 14 you ever get in trouble after LIST, and the listing is stuck, LIST 4 and then POKE 16419,4. That'll fix it.

#### FROM THE GROUND UP

If vou start from scratch, enter a 1 REM line exactly 128 characters long. This is four full lines on the screen, looking like this:

#### 1 REM xxxxxxxxxxxxxxxxxxxxx XXYXYXXXWXDODOOOOODEXX XX XX XX XX XXX X XXXXXXXXXXXXXXXXXXXXXXXXXXXXXXXX XXXXXXXXXXXXXXXXXXXXXXXXXXXXXXXX XXXXAXXXX

7 (aiways), Enter another REM line, numbered 2, long enough to hold at least our present operating system. To leave<br>some elbow-room for any of your additions later, and the same and the same wing modes, the commands at 40E3<br>make it, say, 512 bytes long. (FAST mode will make and the se this somewhat quicker.) Then enter the loader program of Listing 2. RUN this to input the values of Table 2 into the 1 REM, and the values from table 3 into the 2 REM.

#### THE BASIC

Now enter the BASIC program of listing 4. After saving with RUN 9990, the program will auto-run.

Have fun with this. As a final note, let us know if you want to see more reports of new developments. Some possible topics that already exist include: Using SHR-Extended BASIC from machine-code, to end up with a smooth, behevable hi-res implementation of the classic SPACE INVADERS game. Using "GUICE" mode with WRx16, or with quasi-hi-res programs. PRINTing characters in high-res.

So once again it's up to you; what do you want us to stare with you?

#### **THEORY**

Listing 3 shows the disassembly of the modified core

### by W. Rigter

and service routines. To maKe the dual display work, we first have to make some changes to the WRx16 core. From 40BAh to 40C5, we have added a new routine which checks bit 0 of FRAMES. The subsequent

When viewing only one display file, the command at 40ED is changed from AND 01 to either LD A,00 or LD A,01. These commands take the same time to execute, so this was just an easy way to insure that the loop will run the same regardless of whether we've viewing just one, or both of the display files.

Note that the command at 40AD was changed, and a NCP was added at 40CS to compensate for the extra time it takes to run our new code. I4 you count T-states, you'll see that the overall timing remains exactly the same.

Note also that we load B with only @0h at 4¢E2, since we are only displaying 128 hi-res lines.

The only other changes are at 40E3 and 40ED. These determine how many low-res rows are displayed. Since the hi-res portion takes 16 rows, we can display 8 lo-res rows for the same 24-row overall display size, However, one row is lost in returning from our hi-res system; this is why we have to Kill some time at the start of DP-3, to wait for the start of the first line in the next available row.

The value loaded into DE at 40E3 represents 8000h plus the nffset from the start of the normal display file, to the first byte of the starting low-res row to be displayed. The command at 40ED loads B with one more than the number of low-res rows, and C with

and 40ED could be changed to give a low-res "windowing" option, allowing you to scroll the entire low-res display up and down in the 7-row lowres portion of the display. Use a SYNC routine similar to ours here, to insure that both changes are made right after a vertical sync pulse, since you want to be sure that both changes wil! be in place by the start of the next field.

TABLE 11 URXIé-U2 CORE (DECIMAL) START=16514 BYTES=120 23710791000 1000 2000 1000100010005 00010091000:0001000;0001000:000; 0001000100010001000:000100010001 /00010001000:00010001000:000:0001 00010001221123312431042100710711 0001016125311981239104010321:2531 00611761012103210001033100010321 2211033:11?2106410241000101710321 0001005120212021:0641025112412371 071:12511951130119?21237108212371 062:0251042101210441017124711301 0251062103012371071106212451001 0071:00212051181:10021205:14410021 ^ | 205103210021:2211033:164:104441951 1641002:2211033114610441201 10621 0301237:021122110331129100212011

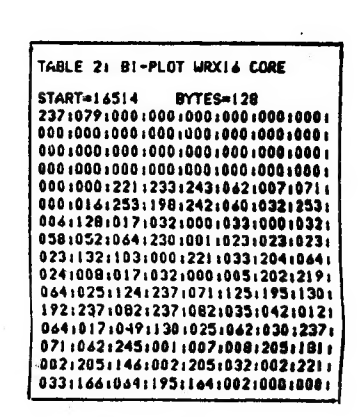

# Cats 7 september Continued on Page 11

# AUIDIT COMMETTE COMPLETES WORK

## CATS records in excellent shape

#### Duane H. Parker 1962 Church Rd Baltimore, MD 21222

August 13, 1988

TO: The Membership of C. A. T. S.

We have examined the C. A. T. S. accounting records maintained by Ruth Fegley. We checked the general order of the records and spot checks several transactions. The records were in excellent order and the transactions checked were found to be correct.

A calculation of membership dues paid indicates that 60 members renewed their dues in the last membership year and 28 new memebers paid dues in the same period.

Our examination of records also indicates that group buys of hardware have been difficult to record completely. The C. A. T. S. accounts presntly suggest<br>some disbursements for hardware items are due, based o the following:

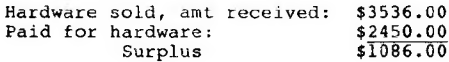

Ruth indicates that a properly documented request for reimbursement has not been received by her by a leader of one of the good buys.

We recommend that a form be desinged to assist those members who arrange a group buy.

Respectfully submitted, Duane H. Parker

and

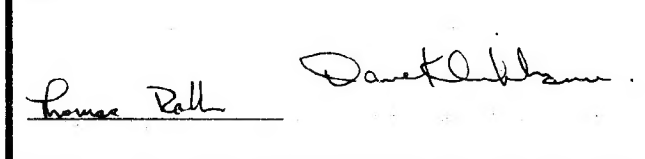

### ASK MANNIE- - Version 2

NOTE: The following is a continuation of the Q A A session originated in July by CATS member MANNIE QUINTERO, the coverage of which began in the August, 1988 CATS Newsletter.

Q: How does one hook up a 2068 computer to a Seikosha SP-1000 printer?

A: First, it is necessary to determine if the Siekosha is a serial or paraliel printer. The consensus is that it is probably serial.

Then, it is necessary to acquire a hardware interface device (or card)

which plugs into the port behind the 2068 and which will allow the proper cable to be connected to the printer. These interfaces are widely advertised in Sinclair literature, and are priced

around \$100.

Also, it is necessary to obtain "printer driver" soft-<br>ware. This usually comes with word processing software (such as "M-Term" for the 2068), and permits the computer to intelligently operate the printer.

Or, for a wild solution, it is possible to modify a Sinclair 2050

this combination work, it is certain that a parallei/serial converter (or card) would be needed for the back port on the 2068. This would con vert the output of the 2068—normally intended for the 2040 printer- -into a form that an "alien" printer could use.

Q: How can I connect my floppy disk drives to my 2068 and my QL for little money?

A: Since low-cost computing is the mission of Sinclair hobbiests worldwide, the question is a challenging one. However, there doesn't seem to be any way of accomplishing this particular task without some outlay of funds. What is needed is a pair of disk interface cards, one for each of the computers. These disk interface cards are available in many flavors, but usually cost around \$200.

With some knowledgeable modifications, it should be possible to fix one cable so that it will operate either one disk drive or the other. It will never be possible, however, to connect the disk drive to both computers at the same time, unless you want to install an expensive dataswitching box, so you can alternate

Continued on Page 10

## TAPE LIBRARY INFORMATION

The C.A.T.S. tape library is available to all full (\$18) members. Prices, per cassette, are \$3.00 by mail or \$1.00 at the meeting.

C.A.T.S. does not have Public Domain software for sale.

Mail order requests, and submissions for publication, should be sent to the tape librarian:

Rev. John Riley

120 N. Fairlawn Dr.

Carrollton, GA 30117

hecks or money orders should be made payable to C.A.T.S.

We will continue to "compensate" contributors with one free cassette from the library.

modem by adding a serial port and connecting the proper cable to the serial printer. The end result will be a modem which can be used for either printing applications or for telephone communications. TIME DESIGNS Magazine, March/April 1988 issue, contains an article on how to accomplish

Q: Can I connect my QL printer to a 2068, and if so, how?

this.

A: We're not sure what a "QL printer" looks like. However, to make

# cats 8 september

# "OH BANNA...CIVE ME A LETTER™

# A Software Review of 'Money Machine II

by John Colonna, SINCUS

Reprinted from SINCUS News, July/August, 1988

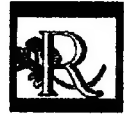

emember when (not meaning to sound like Andy Rooney...but) you had to buy a board game

to play your favorite T.V. quiz program? Well, if "Wheel of Fortune" is your favorite gameshow, it is now available for the 2068 computer. Herb Bowers and ABBA Software offer a 'Wheel of Fortune' clone called 'Money Machine Il' that captures the essence of this popular television show. You even get a little

Money Machine II interacts quite well with the players with its bright colors, flashing messages, various print sizes, appropriate audio reactions, and thorough documentation. A game clock keeps players on their toes to encourage continuous play. Every detail seems to have been covered. A method for tie breaking after the end of five rounds is provided. Players are reminded about the free spin they previously acquired. 'Banna' lets you know that

> your phrase contains an apostrophe. And one does know, when the bonus round is com-

Approximately one week after | sent in my order the Money Machine H tape arrived. it came on a

each tape twice on different recorders to verify their 'ioadability'. Herb is '2068' all the way from the labels on the the cassette and mail- . ing package and

ing up!

sprite named 'Banna Brite' to turn those letters. Perhaps the only thing you don't get are the prizes!

Money Machine Il is played very simi-

larly to Wheel of Fortune with the Spacebar controlling the wheel that sounds incredibiy like the one heard on our T.V. sets. Up to three people can play this family, fun game. Individuals can also play by 'passing' the other two players. There are five rounds of competition before the overall winner is declared. Several hundred puzzles are contained on the original cassette and tapes of 800 each are available, Another program is available to make your own puzzies. To avoid repetition while playing at one sitting, the puzzles are randomly selected without using the same puzzle twice. To avoid an unfair advantage from having played previously the players do have the opportunity to choose different puz-2les. .

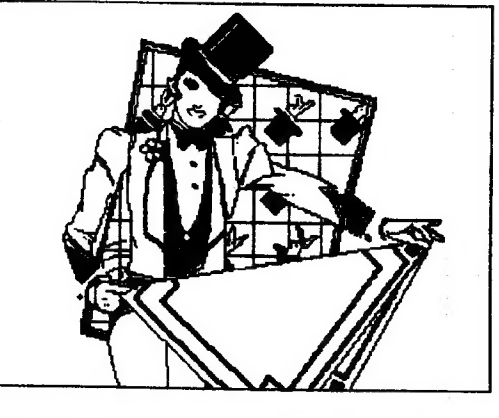

LASER C-10 cassette and took about 4 and one-half minutes to load. I had no loading problems and Herb Bowers assures me that all his programs he saved directly from his 2068 without the use of high speed duplicating equipment. He loads

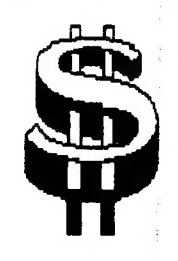

to the documntation from the 2040 printer. This software package is available for a modest \$12.00 from

cats 9 september

Herb Bowers, Sr, ABBA Software, 2588 Woodshire Circle, Chesapeake, VA 23323. The letter this software package rates is an 'A'!

Editors note: Herb Bowers is å CATS member. He is donating thé original Money Machine program to CATS for the use of the members. The ad for Money Machine II is on Page it.

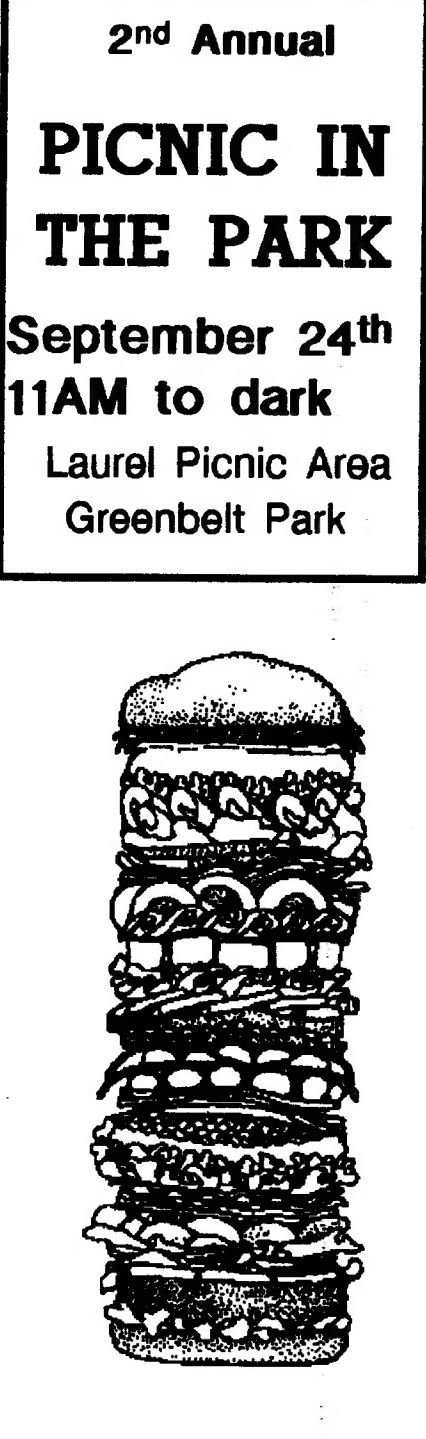

 $\mathbf{J}$ 

## ASK MANNIE

Continued from page 8

### hotwaan them.

Q: How can I get a Centronics 704 printer going to my 2068 and my QL? I have no documentation on the printer.

A: It is imparative to have copy of the owner's manual in order to learn how this printer handles the "control codes". This information can then be incorporated in the word processing or application software which will eventually drive the printer.

You will need hardware interfaces for both the 2068 and the QL, or it might be possible to obtain a "black box" for a fairly substantial sum that would serve as an interface between your Centronics printer and both your computers.

But first you need the owner's manual for the printer. I would suggest you contact me, Mannie, via this column, and I will provide you with the address and telephone number of the CENTRONICS Company in New England. Then, at your convenience, you can get in touch with them and tell them what it is you need. Include all the information you have on the model and type of your particular printer. If the manual is out of print, ask who might have a copy you can duplicate. Enclose a SASE and you are likely to get all the information you want!

WE WELCOME YOUR QUESTIONS

Send them to:

### **Ask Mannie**

**P.O. Box 467** Fairfax Station, VA 22039

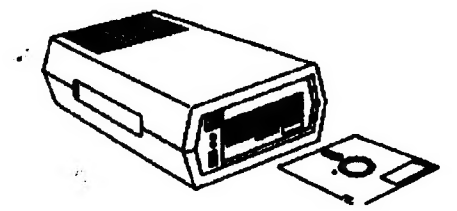

# IT'S GROUP BUY RAMDISK for the QL TIME ACAIN! v. 1.2 Keyboard chips Do your heystrokes give you more than you

wanted?

if you are like me, whenever I get<br>around a computer I forget all about<br>the correct way I learned to type<br>"way back" in high school. Now I<br>just use a "one finger" method. Not pretty but effective. Well, sort of... I<br>still "fat finger" a lot of keys and,<br>with the QL, it is a disaster. It<br>seems like I soend helf of the time going back and deleting extra characters.

But don't worry. Doctor Smith to the rescue! Have ! got a deai for you! The version 12 keyboard controller chip. I've installed them in all of my chip. I've installed<br>machines and t<br>wonder. Now if machines and they are things of you don't get multiple characters. It won't make you a perfect typist or correct your grammar, but it could cause you to use fewer expletives while you are producing that Quill

masterpred<br>This is ab<br>ever done wer done on the<br>that feel intimidated<br>cover comes off, cover comes off, shouldn't feel apprehensive about this job. After the case is open, just remove the big 8049 chip on the bottom right, near the microdrives, and put in the new keyboard controller chip. That's

all there is to it. Simple, huh?<br>So what's it going to cost? I<br>thought you'd never ask. \$14.50. Isn't<br>that a cheap price to pay for peace<br>of mind? I will be taking names of people who want the chips, AT THE SEPTEMBER MEETING. For those that can't make the meeting or live out odf the local area, phone or write me. The DEADLINE for ordering these chips is October 7.

# cats 10 september

by Mike Mitchell

BoSTUG Sinclair Timex Newsletter the

May/June 1988

capabilities can increase the versatility of a computer by providing temporary file storage. RAMdisking

RAMdisk reserves a portion of memory for files. Thereafter you access the file the same way you acceas it on disk or on microcartridge. There are two differences: The device ia called ram as in 'rami fred'. The other difference is that access to the file is very much quicker than to files etored on magnetic media.

A practical application is tn exporting and importing files between PSION programs.

QDOS anticipated ram dieking and allows for up to eight ram disks to be addressed.

Of the two types of ramdisking the first is called dynamic<br>ramdisking and creates eight<br>zero sectored ramdisks. As zero sectored ramdisks. As files are stored in a ramiiek its size expands up to the available free memory in ran; a 'DIR rami ' might show -22/0 for a file of 22 sectors. The free memory is allocated for ramdisking as is required. advantage is that only as much

The other type, published here, is a static ramdiek. You determine how many sectors you want when formating the -randisk. guessing is necesary. A certain amount of

Key-in the following Super-BASIC program. There is a lot of hex data but it would be 50% greater in decimal cade.

When done, RUN the program with a formatted cartridge in mdvi . Two things happen: You create "ramdisk bin", a binary file, and a SuperBASIC file called ram boot that loade the binary code and generates a sample of ramdisking speed.

i

╚

To be continued in the next isue

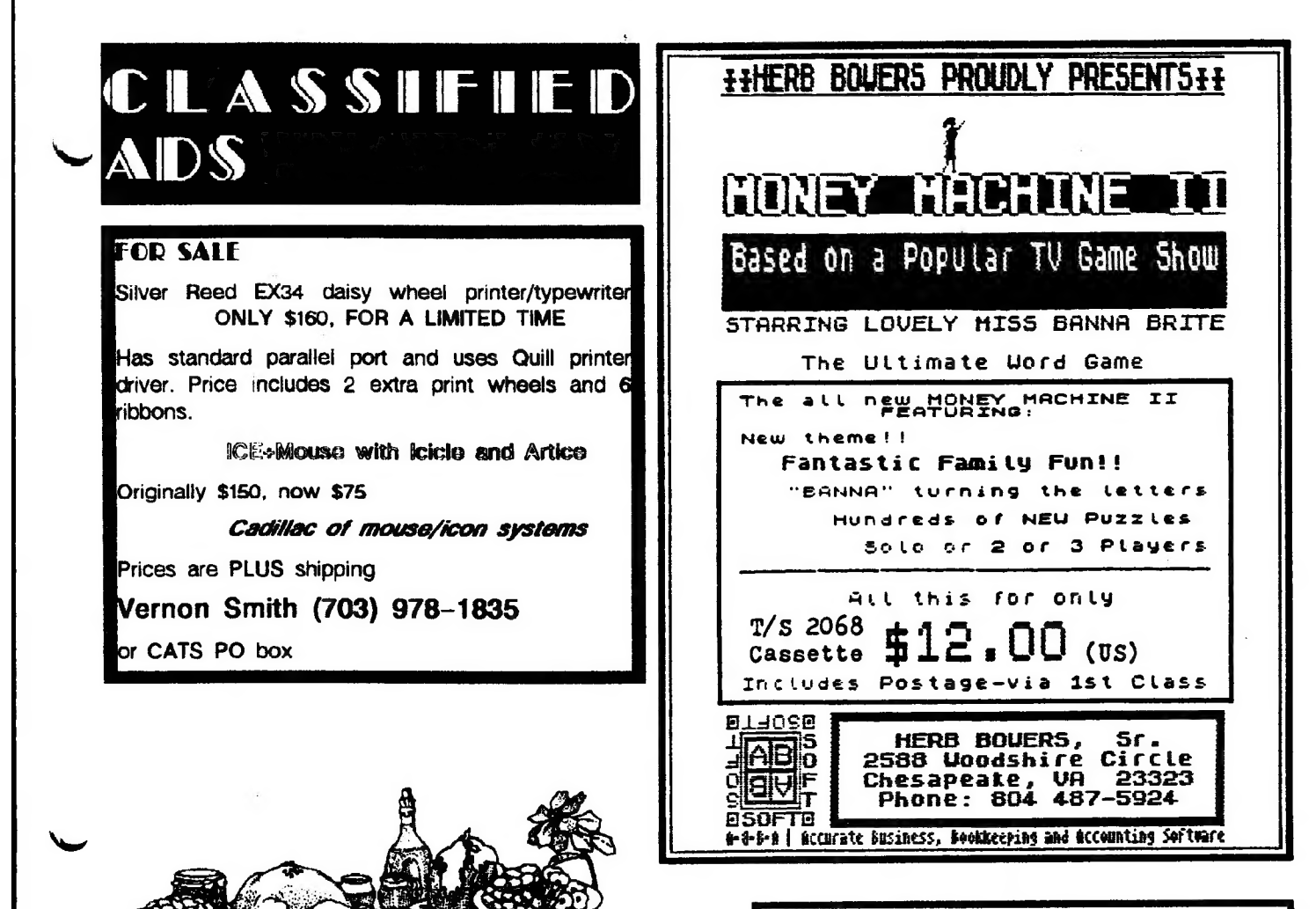

# **WANTED**

Uncle John Wants You!

HERE'S THE CHANCE TO DO SOME-THING FOR THE GROUP

John Riley, our Tape Librarian, is trying to assemble a tape of Astronomy programs. He needs a volunteer(s) to key in some of the programs. Contact him directly or through the CATS P.O. box.

# **ADVERTISING INFORMATION**

C.A.T.S. will run one free 1/4 page "commercial" ad per one year full (\$18) membership. Noncommercial ads may be submitted at any time. Publication dates for both types will be determined by the Newsletter Editor.

## **Advertising Rates**

Full page \$25; 1/2 page \$15; 1/4 page \$10; 2" x 2 1/2" \$7

WRx16 Continued from page 7

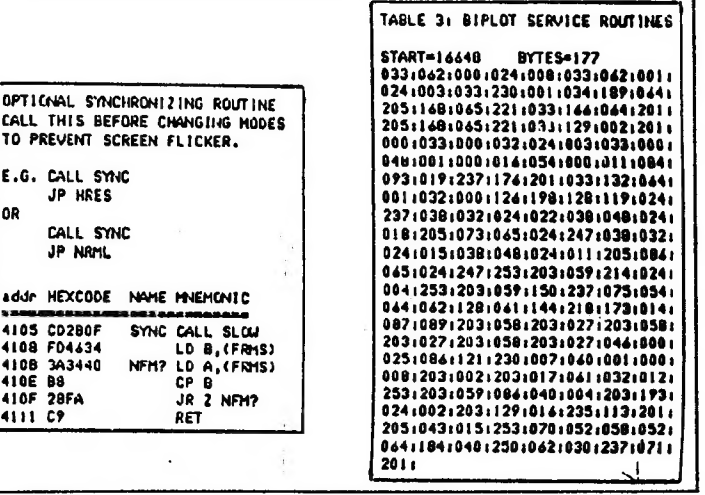

cats 11 september

ralltan Library <u>Sue</u> 450 **Sun 410** TIM SWELLSON The next neeting of CATS will be held on: 6145-603 LEEBURG PIKE Saturday, September 10, 1988 11:00 AM Hardware Workshop FALLS CHURCH, 12:00 CYR Workshop 2:00 PM General Meeting **VA 22041 At: New Carrollton Public Library** 1414 Riverdale Road (Hwy 410), New Carrollton, MD IF YOU ARE NOT A REABER OF CATS, THIS IS THE ONLY ISSUE YOU WILL RECEIVE DUES: \$18 per year, per family

**ERFS Newsletter** P.O. Box 467 Fairfax Station, VR 22039

apital Baltwaw

**FIRST** /Q 9.1 January 2,1788 · Georgia

# heetings

mont blark and ephitaam Uldthom<br>ant is ,dinom das to yebhuis2<br>ent is ,dinom das to yebhuis2<br>emeric Laur poillemes waft.

# **JƏ11ƏISMƏN**

eque arginition masure.<br>Four and arginition algeliene si j usnejstre.<br>Jatiajsmau i aLonb pnRe<sup>i</sup> erc')· weah wad AT\$ 1503 sd:usuaqwaw

# **SYJOM19N**

גפס כרחם) ' -asnball :avnazuqmo] no 812 xamiT<br>amit nates .m.9 D.L.1dpin<br>1991

24J-4812 LIDO UBI 18' UOQB 2'<br>12' uoqs 2' E921 CO921 q!9! (LO3) **: SOB X20** 184 0013 T80L-225 (505)

# The Capital Area Iimex Sinclair

# $\langle$  dnought supsequently

' suat ndwoo bateshatni ens no ezu .nwo odw<br>to ylimst nistani2\xemiT edt ni seont to eteenathi and phivme of ad patorap dooub titong-not-ton e si

# рлвод әлипоәхд

 $Imq$   $mQ$ 

uosjad įseļuos

**FOIIDL** ?

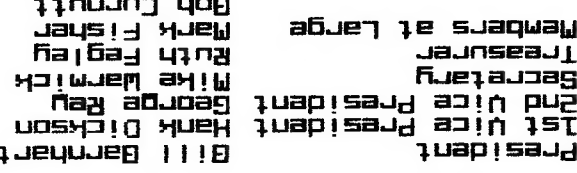

 $(311 - 991)$  (198) SEBI-BL6 (EDL) ut ine non au

.jeil 911 770 n9X6J aue suluow filesilewoine  $315$ uoj sn ot i/u e buipuas tou soni] duonbe scuoee fus n·e· suasn DE spnadaxa zijeng s znisiniem 2TAJ<br>ulatamixonoge diju ensitalæwen to